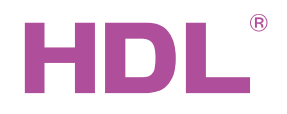

# Параметры

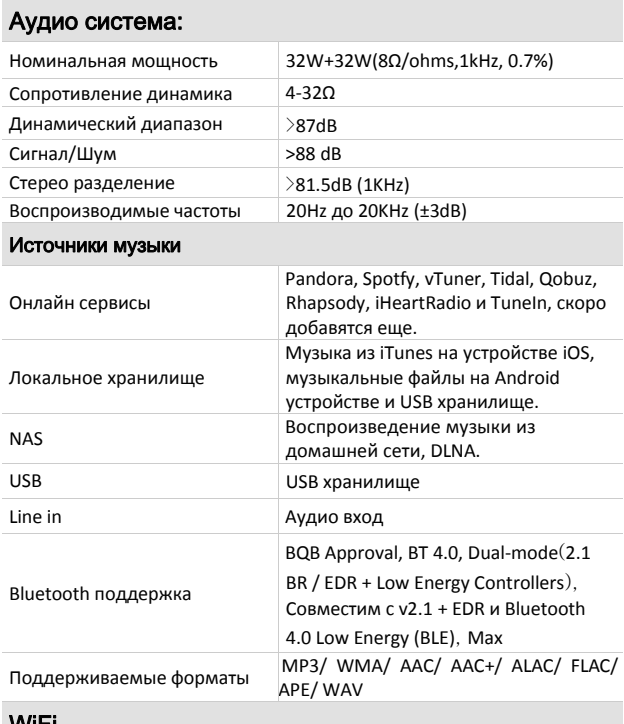

#### WiFi

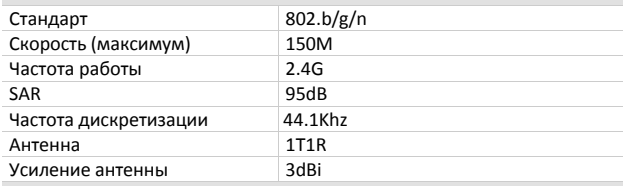

#### Сеть

Беспроводное соединение: Стандарты 802.11 a/b/g/n

Проводное соединение: Одиночный 10/100M RJ-45

#### Условия окружающей среды:

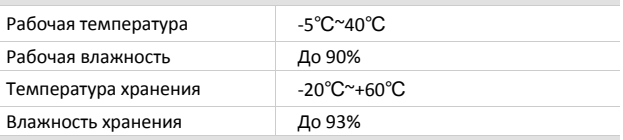

### Одобрено:

CE, RoHS

## Информация о продукте:

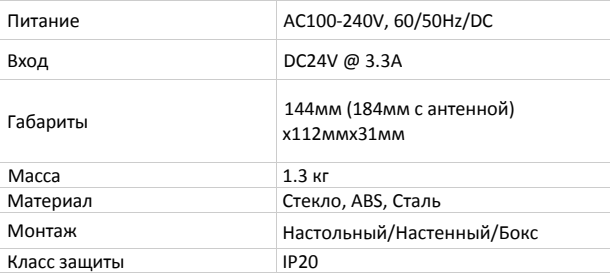

## Обзор

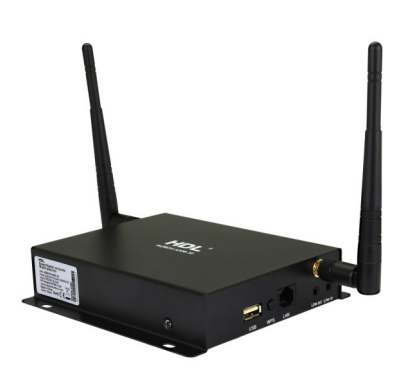

Сетевой плеер HomePlay создавался для стриминга аудиосигнала высочайшего качества в несколько комнат здания.

Устройство контроллируется приложением iOS / Android или с помощью настенного пользовательского интерфейса, позволяет Вам управлять всей музыкальной коллекцией из одной точки и прослушивать аудио непосредственно с Ваших любимых онлайн-сервисов.

Управление аудио никогда еще не было таким простым: Вы можете воспроизводить музыку с хранилищ NAS, USB порта и устройств iOS/Android.

Поддержка форматов MP3, WMA, AAC, AAC+, ALAC, FLAC, APE, и WAV.

## Функционал

#### ■ Многоформатность

- Высококачественный аудиопоток
- Одновременный многокомнатый стрим из разных источников
- Полная поддержка сцен и последовательностей HDL
- Поддерживает воспроизведение с внешних устройств

## Заметки

Для правильной работы модуль HDL должен быть подключен к WiFi роутеру с поддержкой 802.11 a/b/g/n 10/100Base-T.

## Подключение

Подключите адаптер AC, динамик, подайте питание.

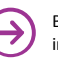

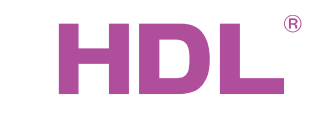

Datasheet |

## Размеры и подключение

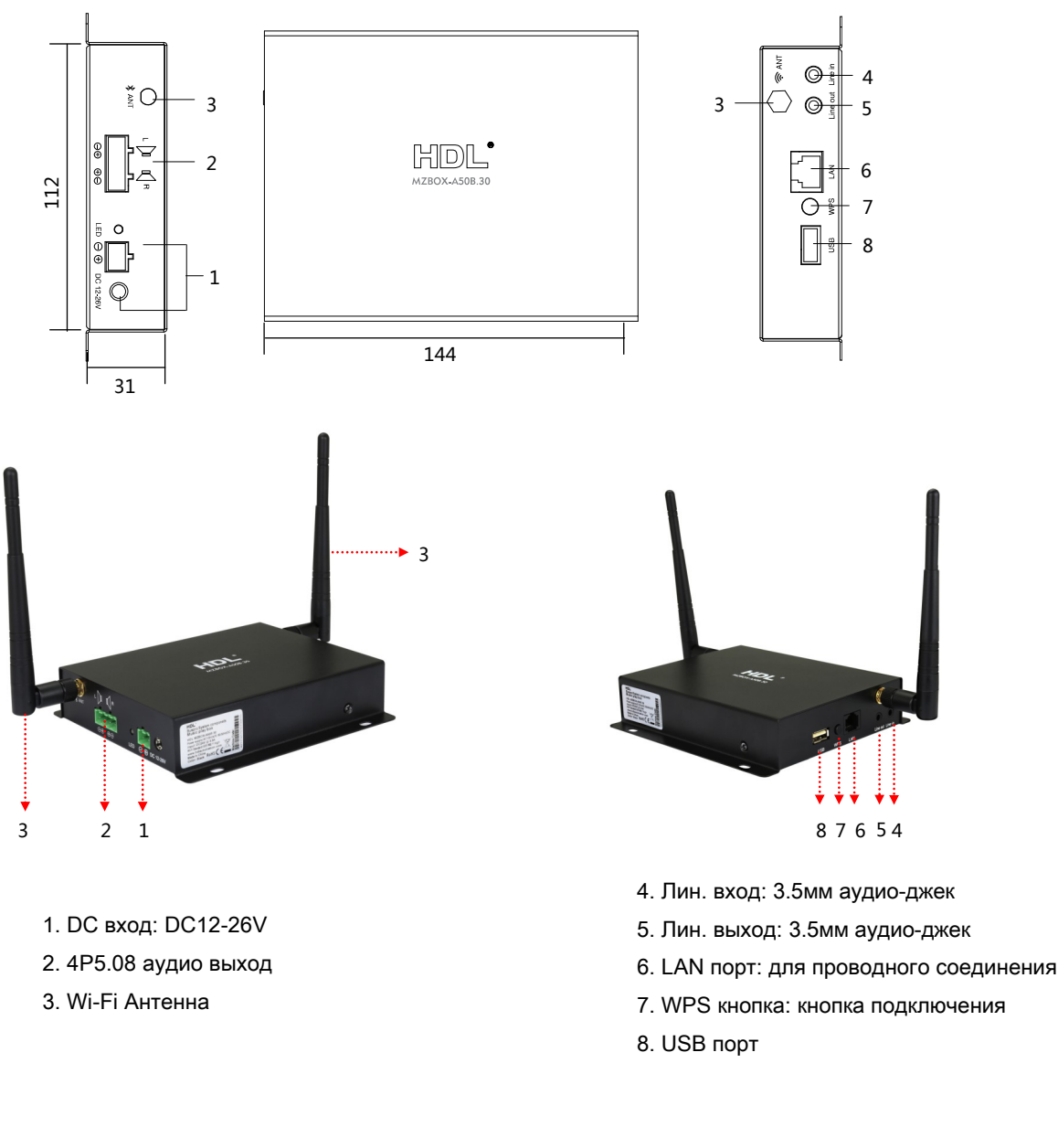

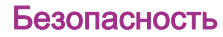

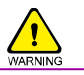

- Обеспечьте должную вентиляцию.
- Не допускать контакта с жидкостями и агрессивными газами.

## Комплектация

■ Инструкция\*1 / HomePlay \*1 / 2.4G 3dBi WiFi антенна \*2/ Адаптер питания \*1 / Разъем \*1 / RCA кабель \*1

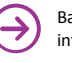

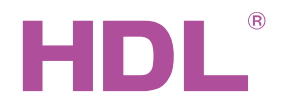

# Datasheet | HomePlay Cereboŭ Πлеер

## Как подключить модуль HDL HomePlay к приложению HDL On

- Подключение  $1.$
- А. Для проводного подключения:
- Подключите модуль Home play к WiFi роутеру,  $1)$ используя кабель LAN.
- $2)$ Подключите устройство с приложением HDL On к тому же WiFi роутеру.
- Откройте HDL On и следуйте инструкциям на  $3)$ экране, чтобы настроить модуль HomePlay.

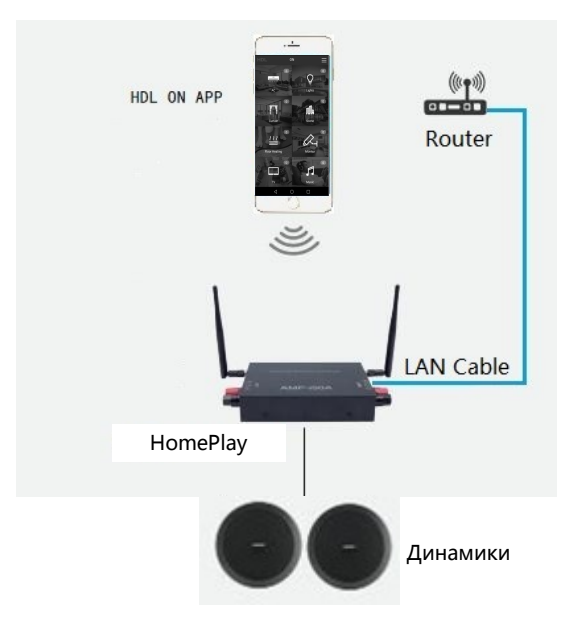

- Б. Для беспроводного подключения:
- $1)$ Подключите устройств с HDL On к WiFi роутеру.
- $2)$ Откройте HDL On арр и введите имя роутера и пароль, когда Вас об этом попросят.
- $3)$ Убедитесь, что модуль HomePlay подключен к тому же WiFi роутеру, что и устройство с HDL On.
- После того, как устройство с HDL On  $4)$ подключится к WiFi роутеру, следуйте инструкции на экране, чтобы настроить модуль HomePlay.

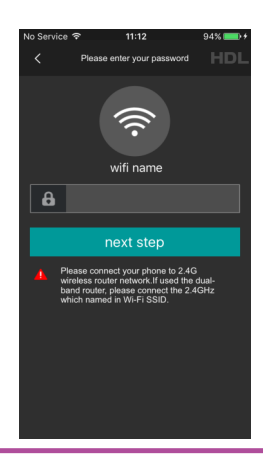

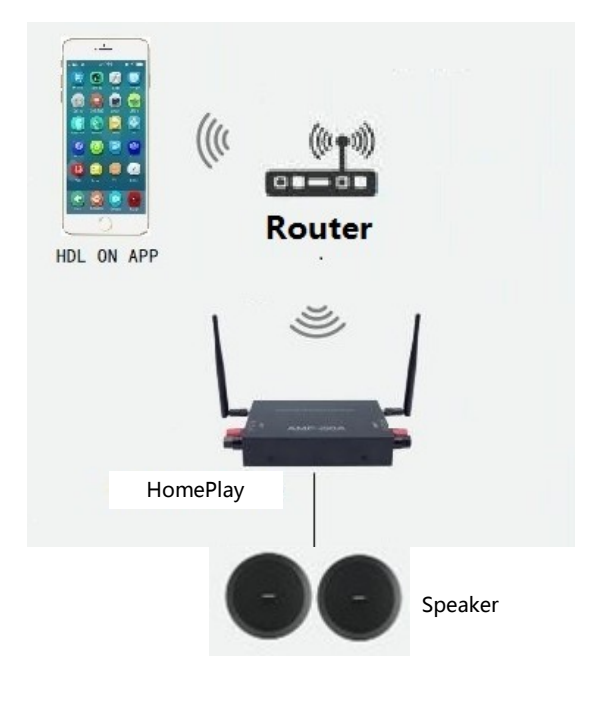

Официальный дистрибьютор завода HDL в России. www.hdlautomation.ru

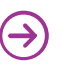

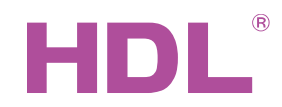

HomePlay Сетевой Плеер HDL-MZBOX-A50B.30

## Как управлять модулем HDL HomePlay через приложение HDL On

1. После того, как HDL On соединиться с модулем HomePlay, откройте приложение HDL On и нажмите на иконку музыки.

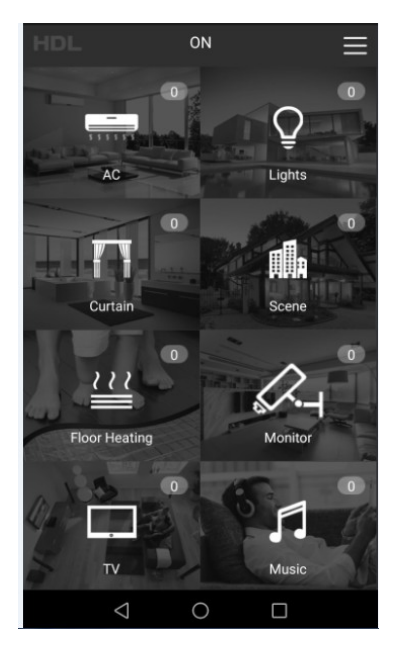

3.Откроется окно управления аудио. Нажмите на иконку источника, чтобы его сменить.

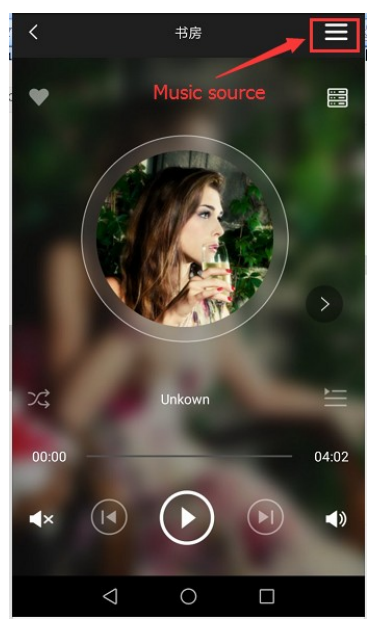

2. Отобразится список комнат. Нажмите на иконку поиска для поиска музыки на HomePlay. Нажмите на иконку музыки, чтобы открыть окно управления аудио.

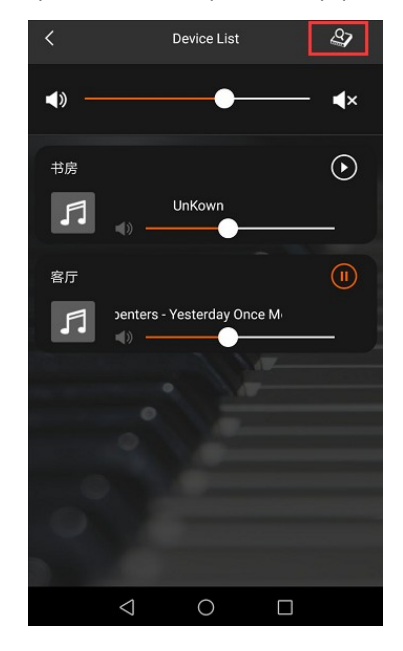

4. Выберите нужный источник звука из списка.

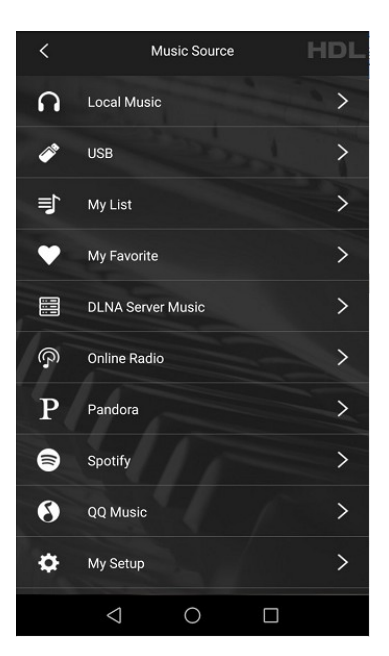

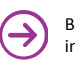